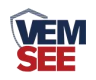

# 管道式风速变送器 (**485**型)

**SN-\*-FS-N01 Ver 2.0**

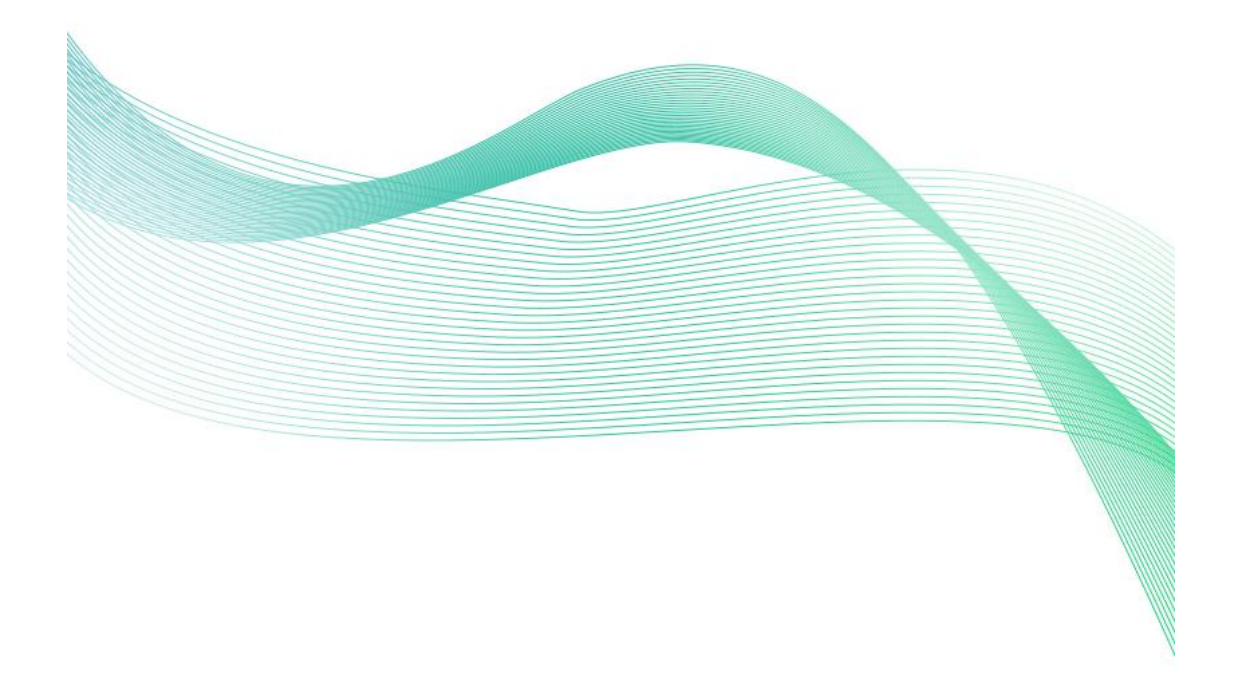

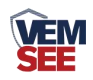

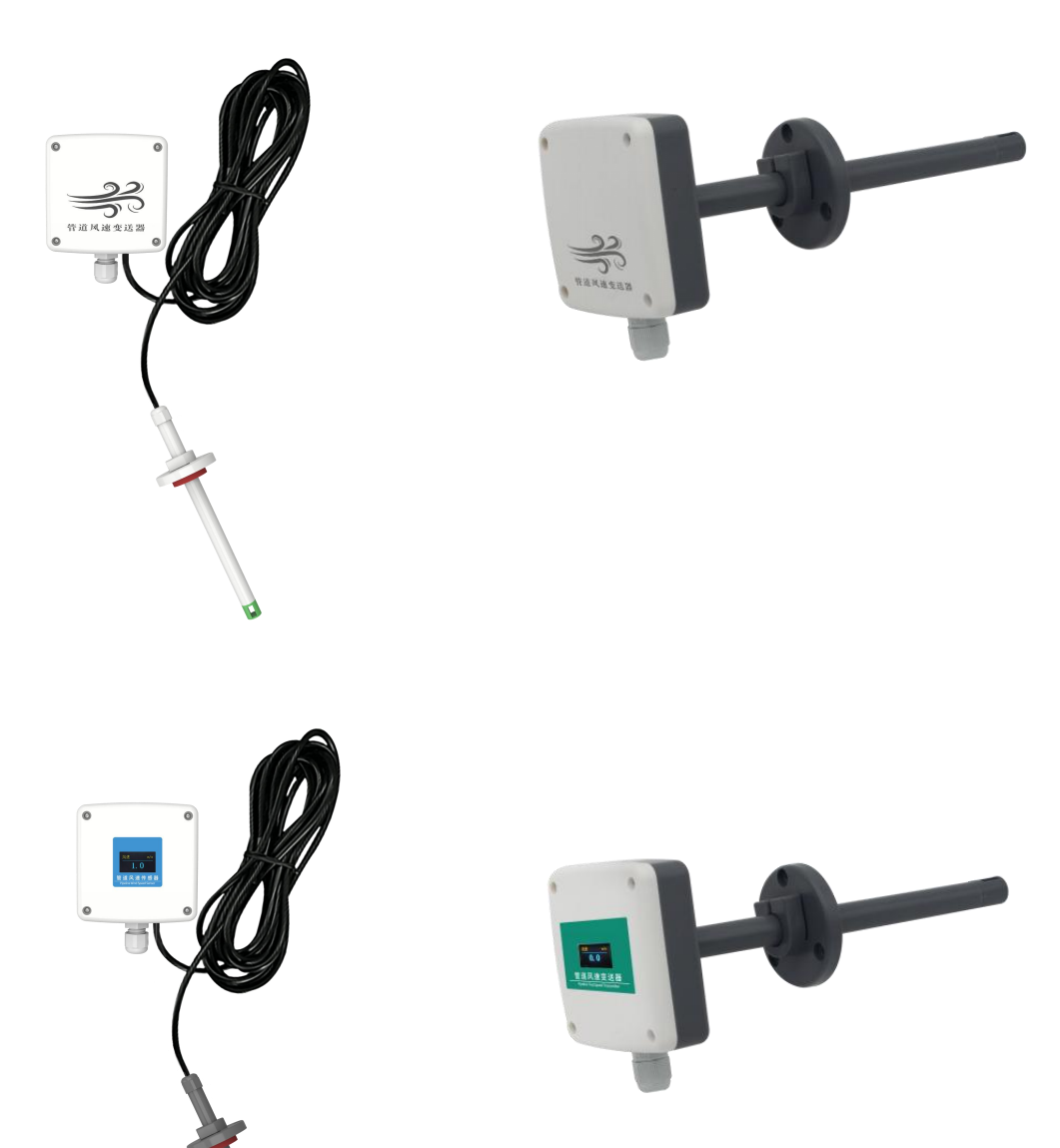

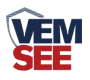

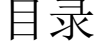

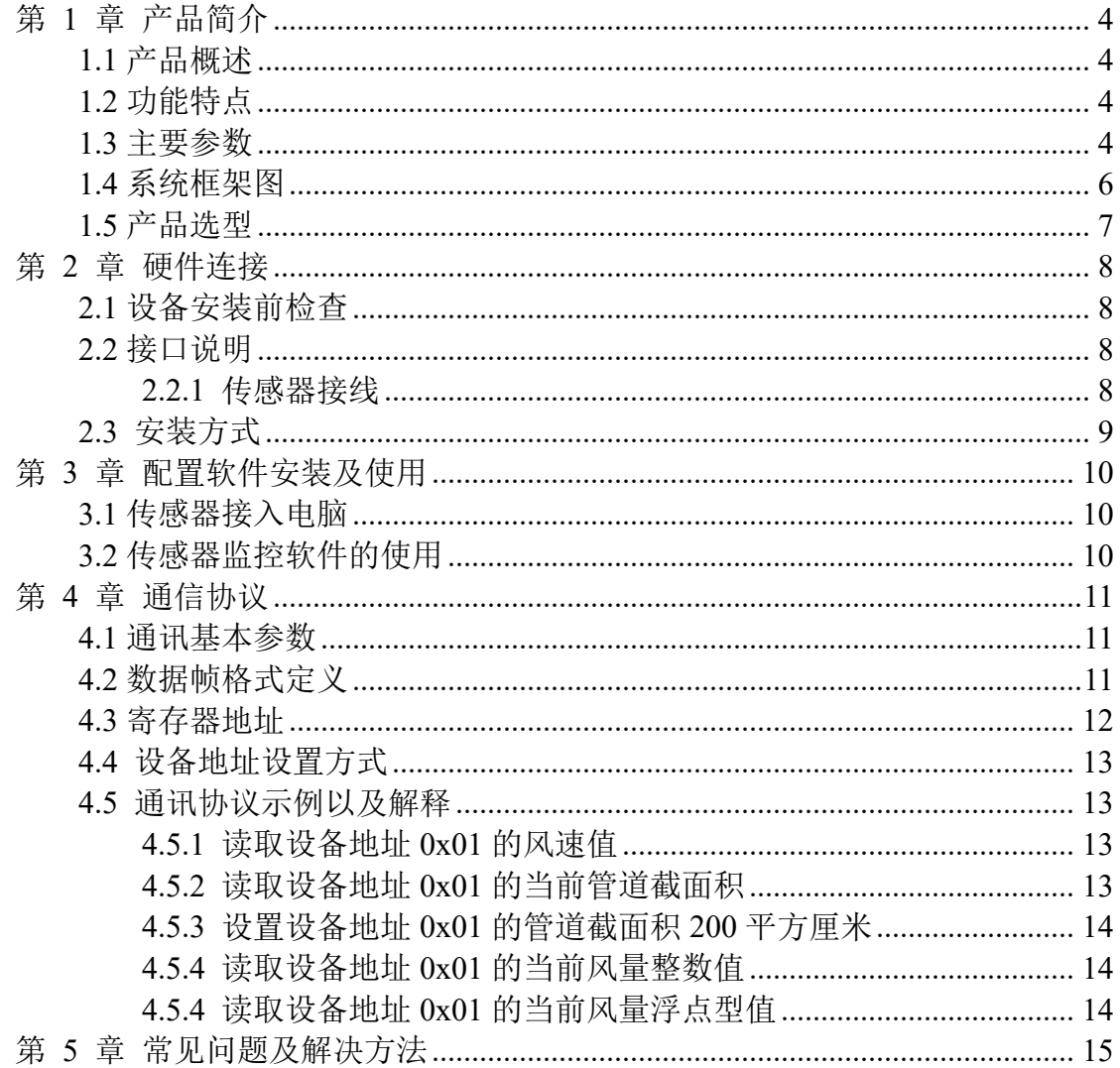

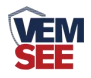

# <span id="page-3-0"></span>第 **1** 章 产品简介

#### <span id="page-3-1"></span>**1.1** 产品概述

该变送器是为了对管道风速进行测量而设计。我公司自主研发的高精度风速 测量单元反应灵敏,能快速准确地测量微小风速,具有稳定性好、漂移小、精度 高等特点。该变送器能根据设置测量的管道截面积计算实时风量值。管道式采用 安装方式,现场安装方便。产品采用抗干扰电路设计,可经受住现场变频器等各 种强电磁干扰,设备采用进口免螺丝端子接线,使用更方便。

## <span id="page-3-2"></span>**1.2** 功能特点

■ 高精度风速测量单元, 启动风速小, 反应灵敏, 可适用于通风管道、油烟管 道等环境恶劣的场合

■ 采用公司自主研发的全量程二次标定方法, 线性度好, 准确度高

■ 开孔式法兰盘安装, 采用高品质硅胶密封圈, 漏风小, 经久耐用

■ 测量管道截面积可设置, 根据设定的管道截面积上传实时风量值

■ 485 通信接口,标准 ModBus-RTU 协议,通信地址、波特率可设置,通信线 最长可达 2000 米

■ 设备地址支持软件配置和拨码开关设置两种方式

■ 量程 0~10m/s 的精度为± (0.1+2%FS); 量程 0~15m/s, 0~20m/s, 0~30m/s 的精度± (0.2+2%FS) m/s

■ 接线端子采用进口免螺丝端子, 无需工具, 只要一压一插即可接线

■ 采用专用的 EMC 抗干扰器件,可经受住现场变频器等各种强电磁干扰

■ 有直流、交直流两种供电选型, 且可实现远距离集中供电

■ 带有风速标识方向,便于现场安装

#### <span id="page-3-3"></span>**1.3** 主要参数

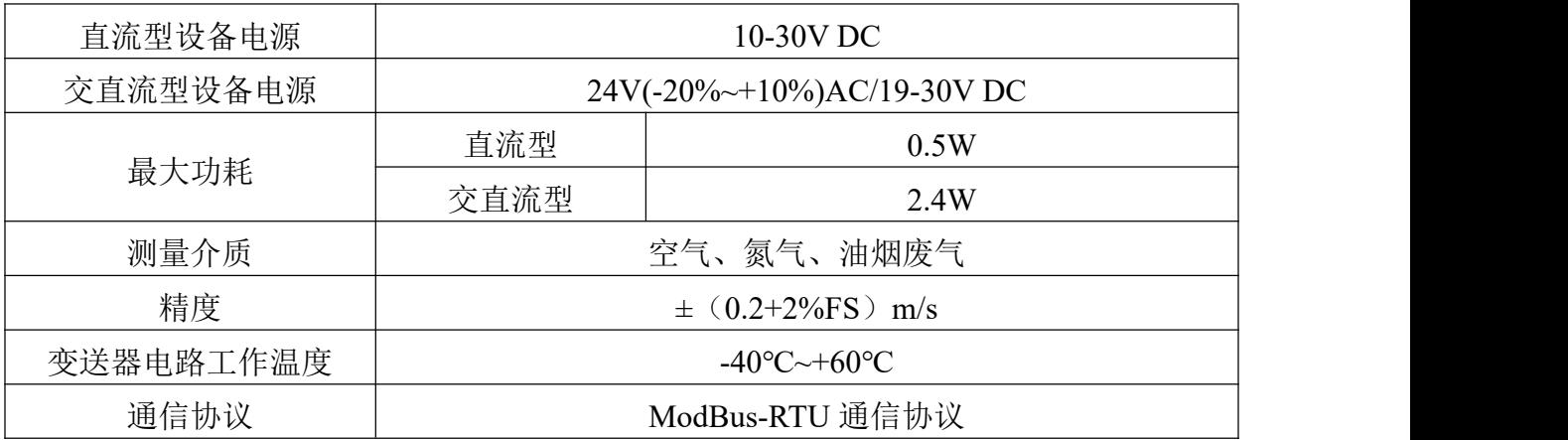

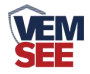

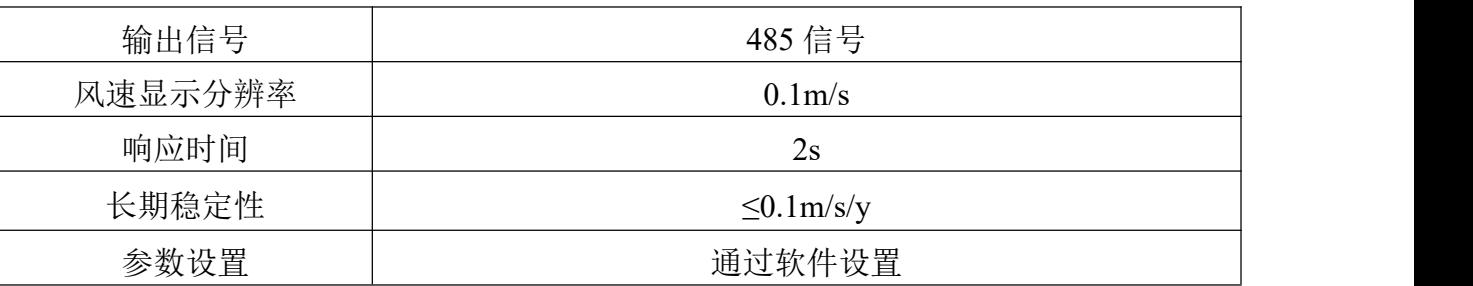

壳体尺寸

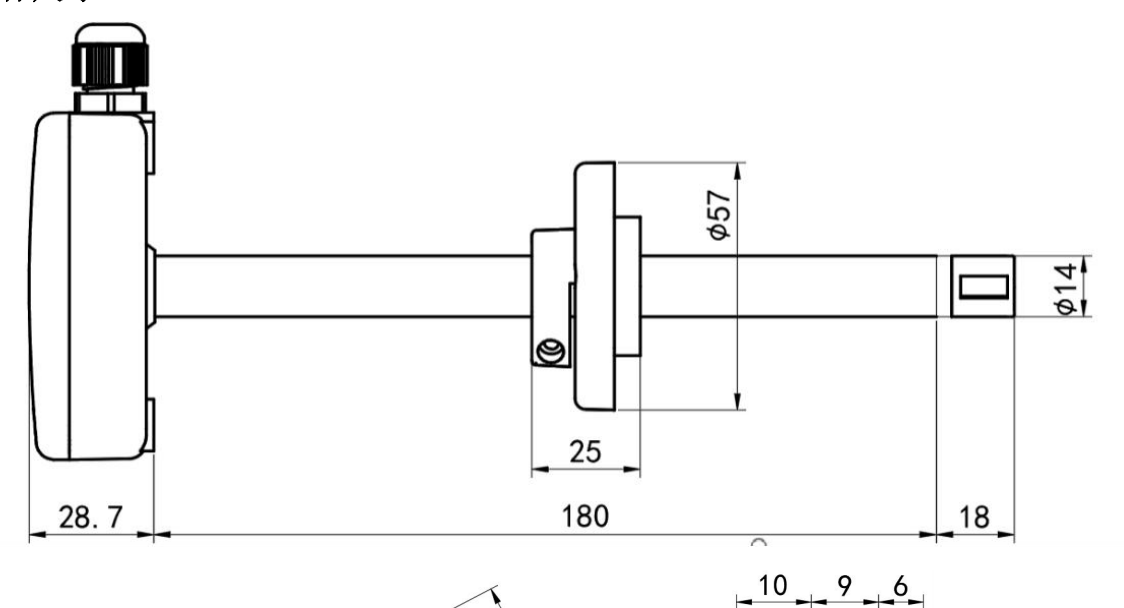

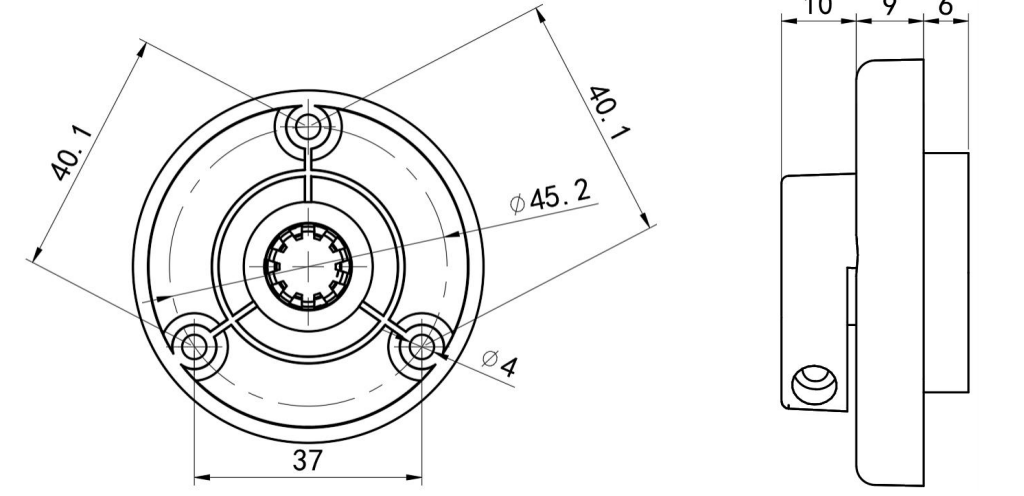

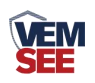

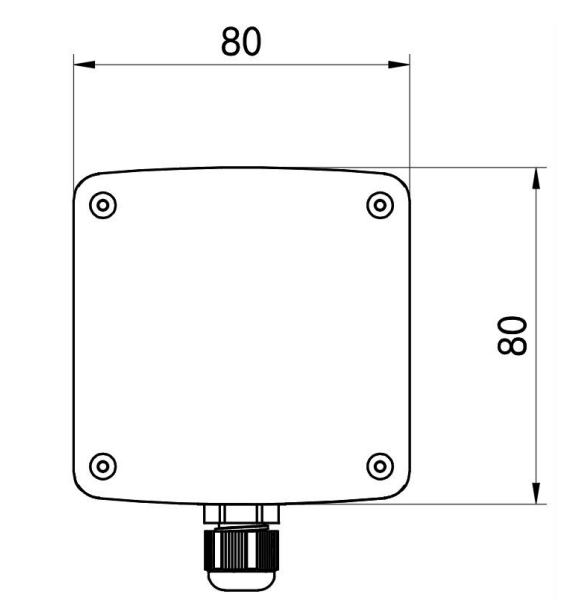

<span id="page-5-0"></span>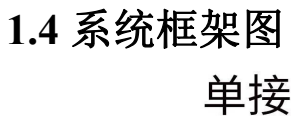

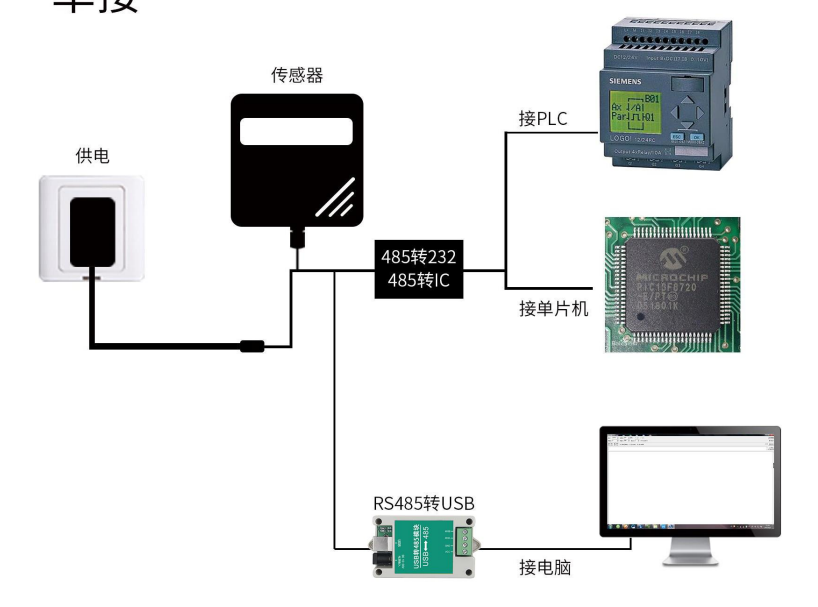

本产品也可以多个传感器组合在一条 485 总线使用,理论上一条总线可以接 254 个 485 传感器,另一端接入带有 485 接口的 PLC、通过 485 接口芯片连接单 片机,或者使用 USB 转 485 即可与电脑连接,使用我公司提供的传感器配置工 具进行配置和测试(在使用该配置软件时只能接一台设备)。

6

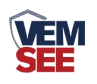

多接

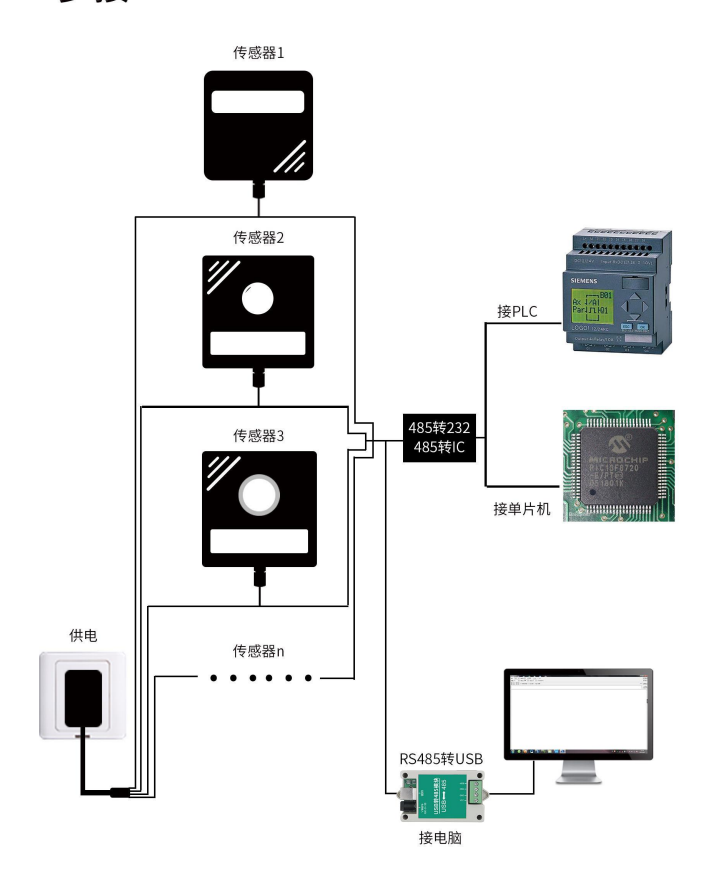

# <span id="page-6-0"></span>**1.5** 产品选型

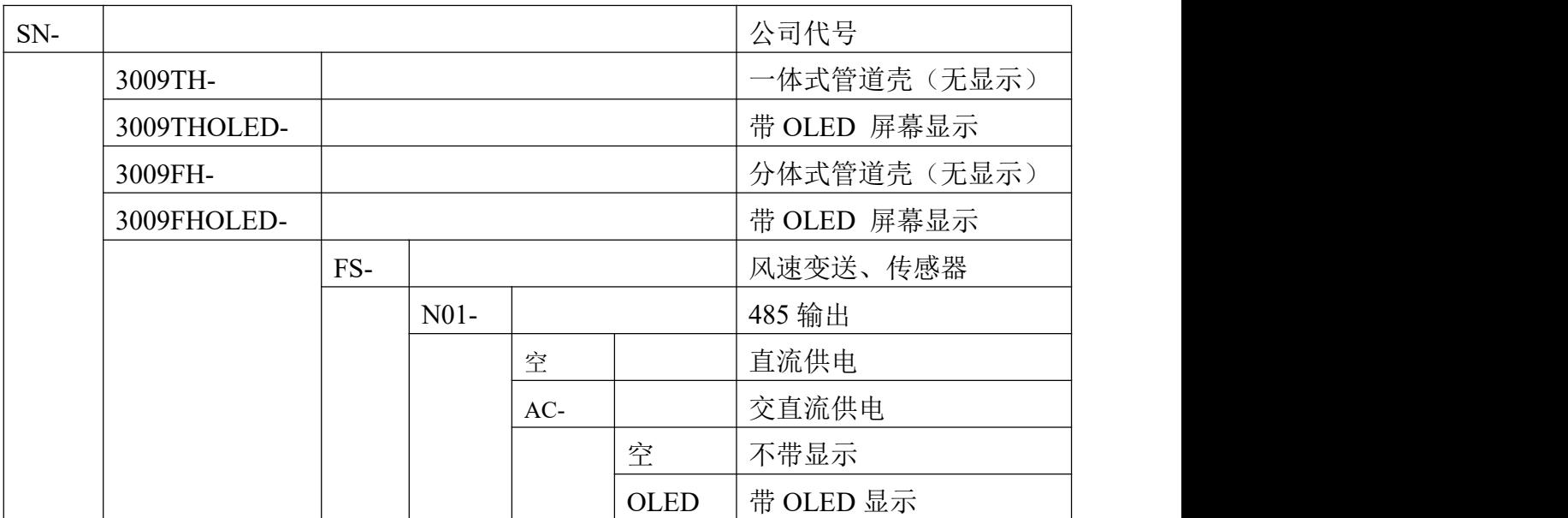

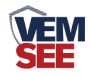

# <span id="page-7-0"></span>第 **2** 章 硬件连接

## <span id="page-7-1"></span>**2.1** 设备安装前检查

设备清单:

- 变送器设备 1 台
- 自攻螺丝和膨胀塞各 3 个
- 合格证、保修卡

## <span id="page-7-2"></span>**2.2** 接口说明

直流型:宽电压 10~30V 直流电源输入;

交直流型:直流电压 19~30V 电源输入,交流电压 24V(-20%~+10%)电源输入。 485 信号线接线时注意 A\B 两条线不能接反, 总线上多台设备间地址不能冲突。

### <span id="page-7-3"></span>**2.2.1** 传感器接线

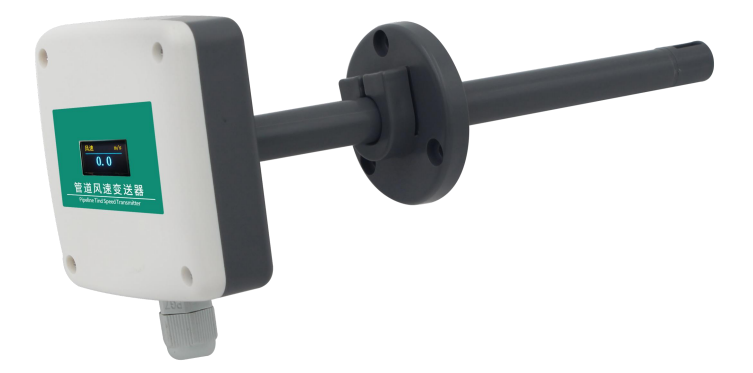

直流型设备:

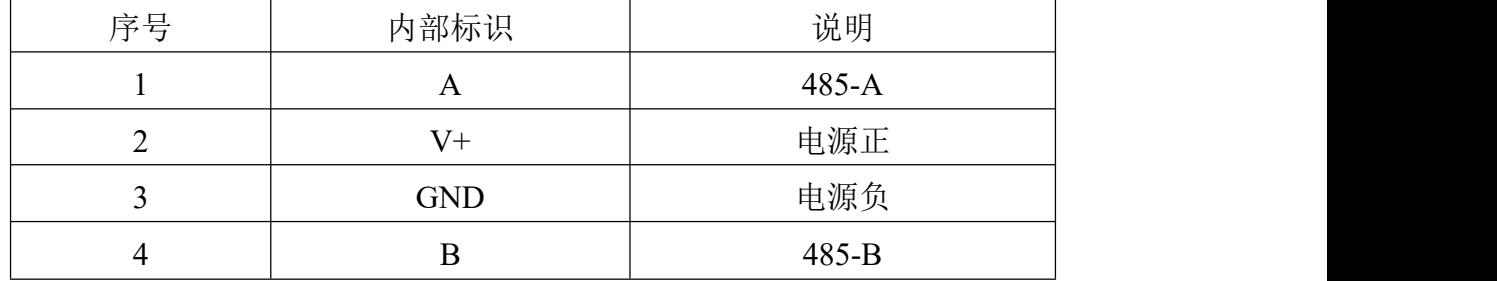

交直流型设备:

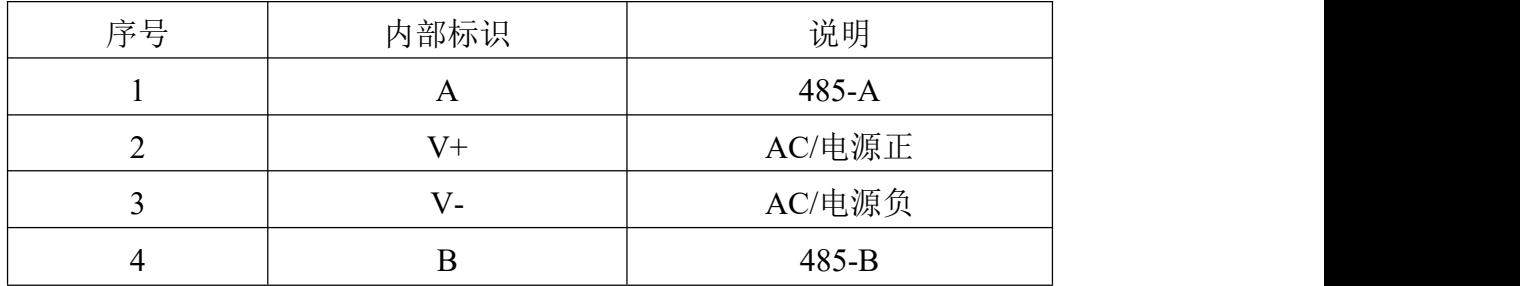

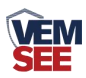

## <span id="page-8-0"></span>**2.3** 安装方式

注意需要在管道的侧面或者下面安装,不能采用从上至下安装方式。

先在通风管道上打一个直径 20mm 的孔, 将风管插入到孔中, 调整设备的方 向使设备的箭头方向与风速的方向一致,可以通过调节法兰盘的位置控制设备的 高低。将三个螺丝安装到法兰盘上,固定设备,完成安装。

安装示意图如下图所示:

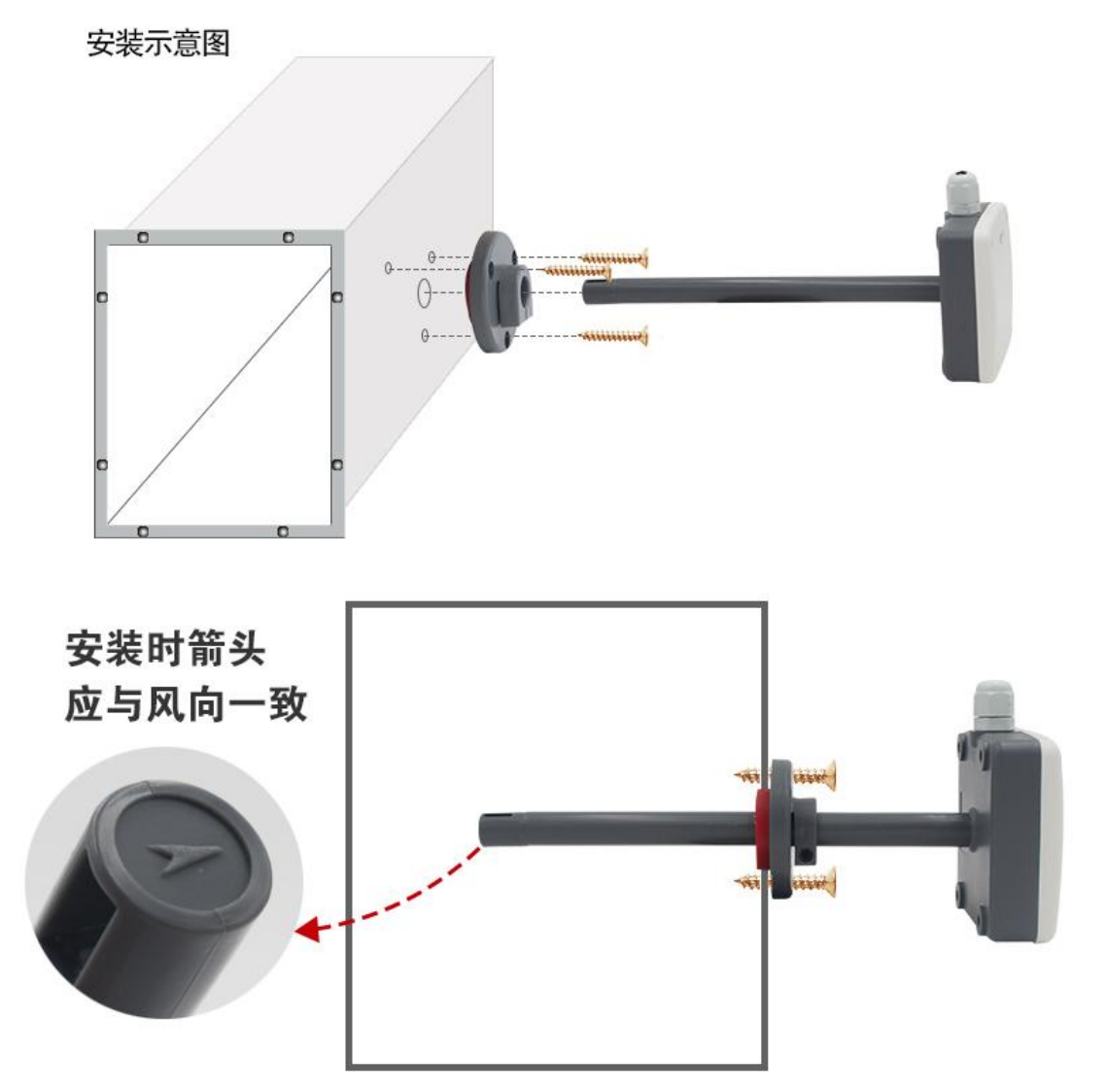

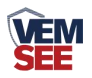

## <span id="page-9-0"></span>第 **3** 章 配置软件安装及使用

我公司提供配套的"485 参数配置软件",可方便的使用电脑读取传感器的 参数,同时灵活修改传感器的设备 ID 和地址。

注意,使用软件自动获取时需要保证 485 总线上只有一个传感器。

## <span id="page-9-1"></span>**3.1** 传感器接入电脑

将传感器通过 USB 转 485 正确的连接电脑并提供供电后, 可以在电脑中 看到正确的 COM 口("我的电脑—属性—设备管理器—端口"里面查看 COM 端口)。

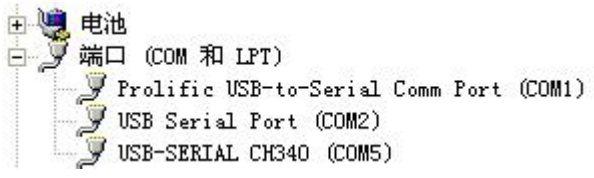

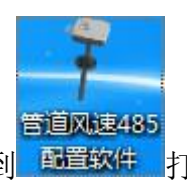

打开资料包, 洗择"调试软件"--- "485 参数配置软件", 找到 再置软件 打 开即可。

如果在设备管理器中没有发现 COM 口, 则意味您没有安装 USB 转 485 驱 动(资料包中有)或者没有正确安装驱动,请联系技术人员取得帮助。

## <span id="page-9-2"></span>**3.2** 传感器监控软件的使用

① 配置界面如图所示,首先根据 3.1 章节的方法获取到串口号并选择正确的串 口。

② 点击软件的测试波特率,软件会测试出当前设备的波特率以及地址,默认波 特率为 4800bit/s, 默认地址为 0x01。

③ 根据使用需要修改地址以及波特率,同时可查询设备的当前功能状态。

④ 如果测试不成功,请重新检查设备接线及 485 驱动安装情况。

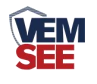

7

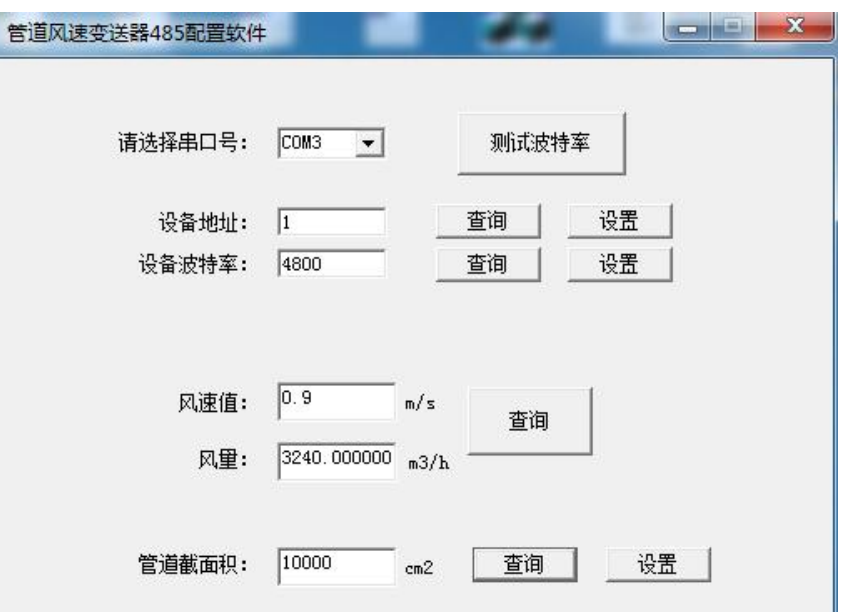

# <span id="page-10-0"></span>第 **4** 章 通信协议

## <span id="page-10-1"></span>**4.1** 通讯基本参数

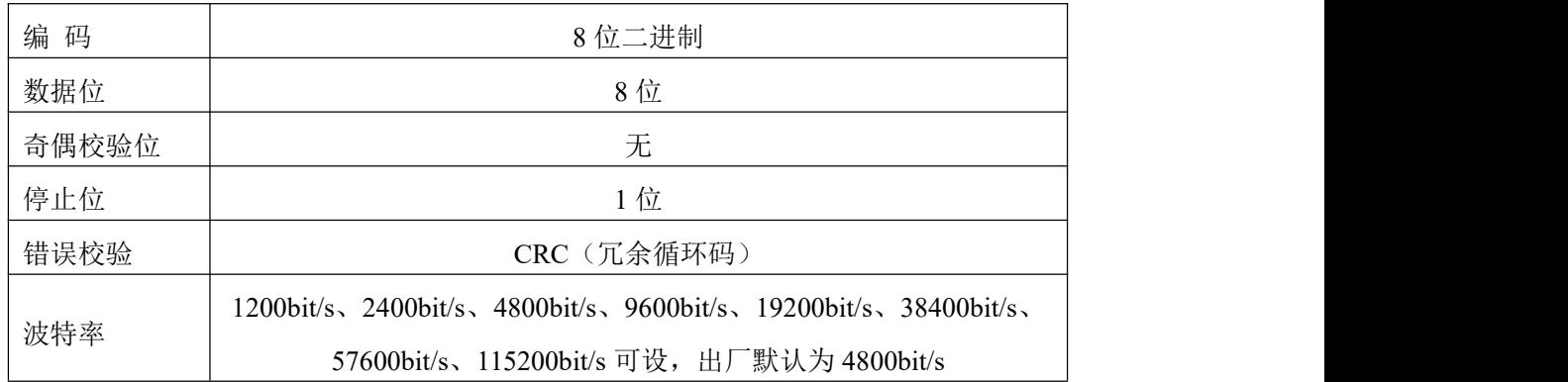

# <span id="page-10-2"></span>**4.2** 数据帧格式定义

采用 ModBus-RTU 通讯规约, 格式如下: 初始结构 ≥4 字节的时间 地址码 = 1 字节 功能码 = 1 字节 数据区 = N 字节 错误校验 = 16 位 CRC 码 结束结构 ≥4 字节的时间 地址码:为变送器的地址,在通讯网络中是唯一的(出厂默认 0x01)。 功能码: 主机所发指令功能指示。 数据区: 数据区是具体通讯数据, 注意 16bits 数据高字节在前! CRC 码:二字节的校验码。

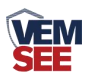

主机问询帧结构:

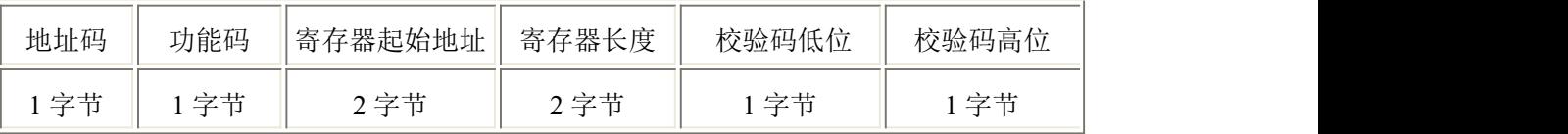

从机应答帧结构:

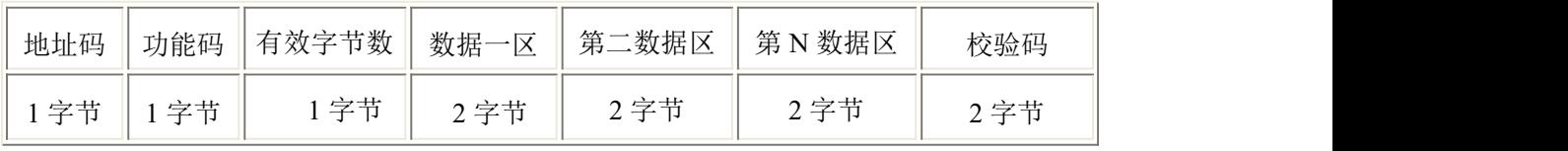

# <span id="page-11-0"></span>**4.3** 寄存器地址

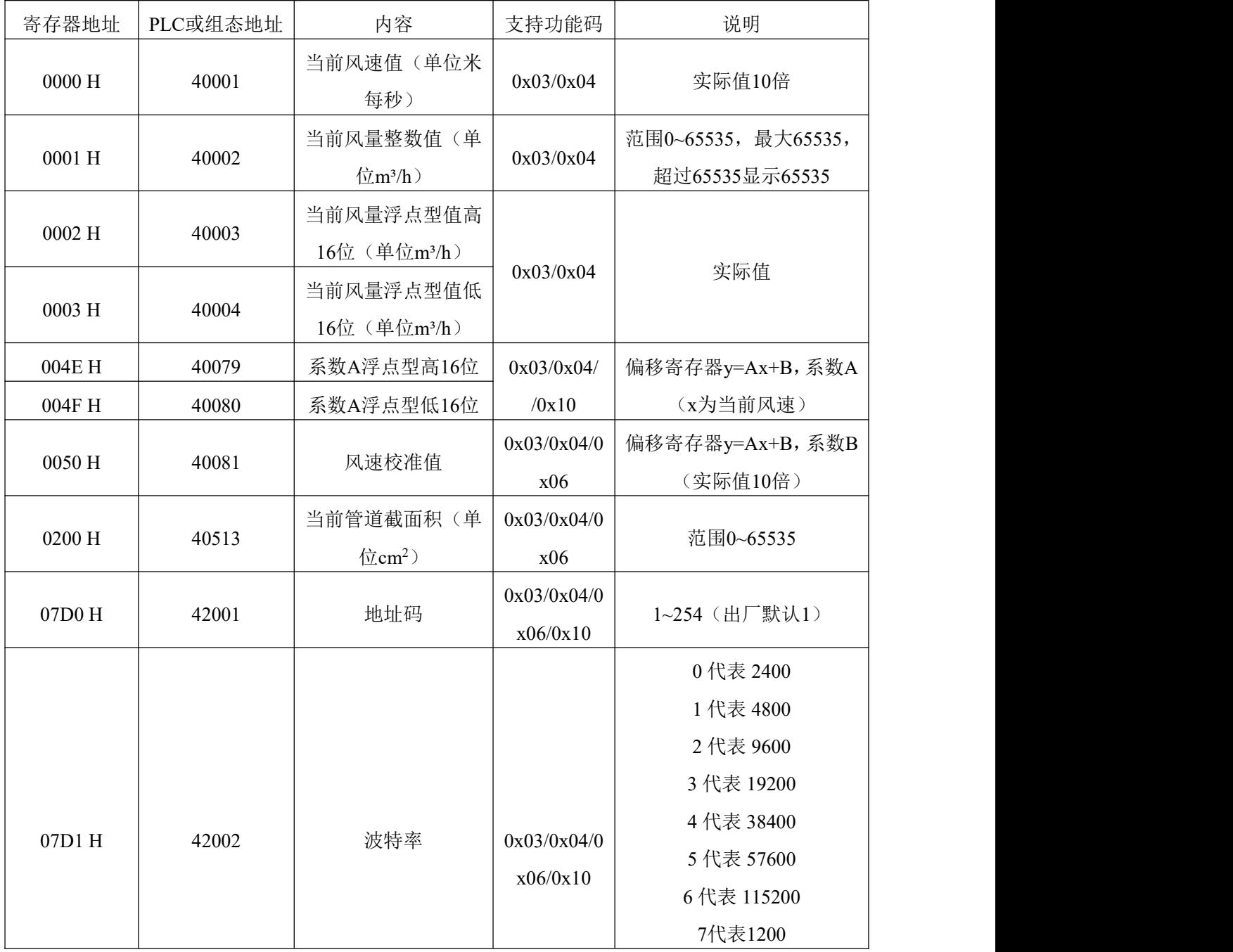

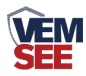

## <span id="page-12-0"></span>**4.4** 设备地址设置方式

设备地址支持软件配置和拨码开关设置两种方式,只能选择一种方式设置地 址。

当四个拨码开关都拨至"OFF"档,可以通过"配置软件"设置地址。

当四个拨码开关有一个处于"ON"位置时设备地址只能用拨码开关表示的 地址,此时软件设置的地址无效,拨码开关设置的地址范围为 1~15。

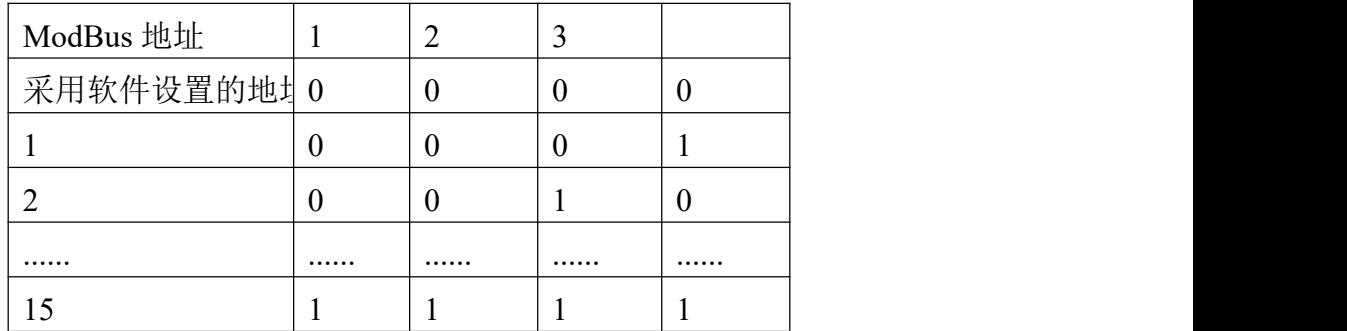

拨码开关设置的地址方式如下所述:1 代表 ON,0 代表 OFF。

## <span id="page-12-1"></span>**4.5** 通讯协议示例以及解释

## <span id="page-12-2"></span>**4.5.1** 读取设备地址 **0x01** 的风速值

问询帧(16 进制):

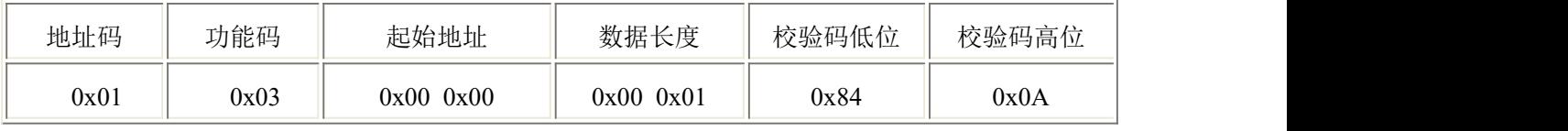

#### 应答帧(16 进制): (例如读到风速为 10.8m/s)

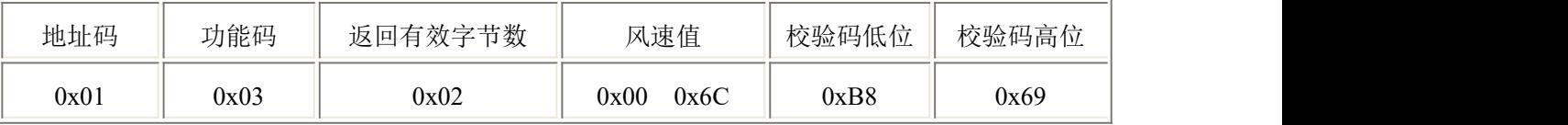

风速计算:

风速:006C H (十六进制)= 108 => 风速 = 10.8m/s

## <span id="page-12-3"></span>**4.5.2** 读取设备地址 **0x01** 的当前管道截面积

问询帧(16 进制):

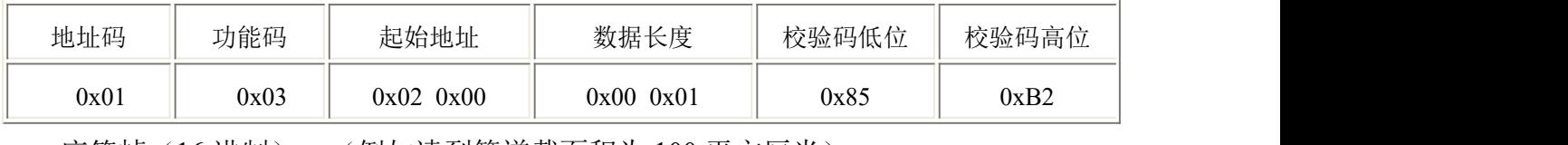

应答帧(16 进制): (例如读到管道截面积为 100 平方厘米)

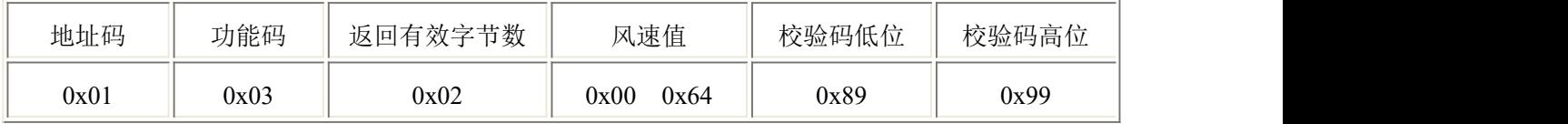

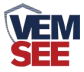

管道截面积计算:

风速:0064 H (十六进制)= 100=> 管道截面积 = 100 平方厘米

#### <span id="page-13-0"></span>**4.5.3** 设置设备地址 **0x01** 的管道截面积 **200** 平方厘米

请求帧(16进制):

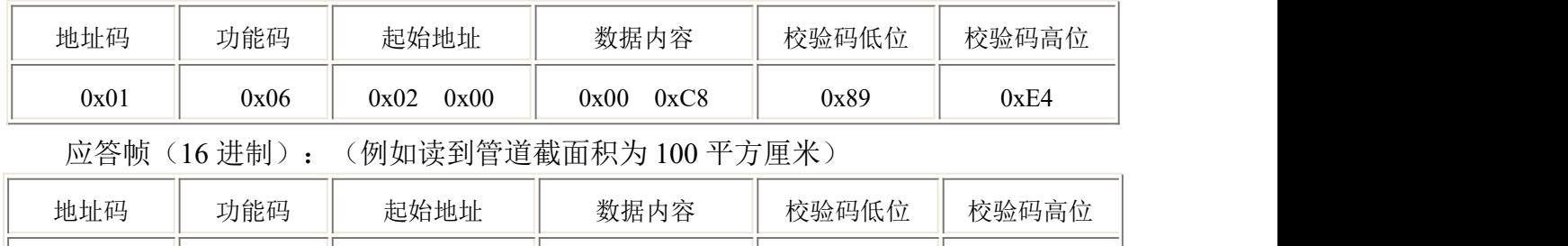

设置管道截面积计算:

风速:00C8 H (十六进制)= 200=> 管道截面积 = 200 平方厘米

#### <span id="page-13-1"></span>**4.5.4** 读取设备地址 **0x01** 的当前风量整数值

当前风量值计算公式:

当前风量值=当前风速值(单位米每秒)×管道截面积(单位平方厘米)×3600÷10000。 问询帧(16 进制):

0x01 0x06 0x02 0x00 0x00 0xC8 0x89 0xE4

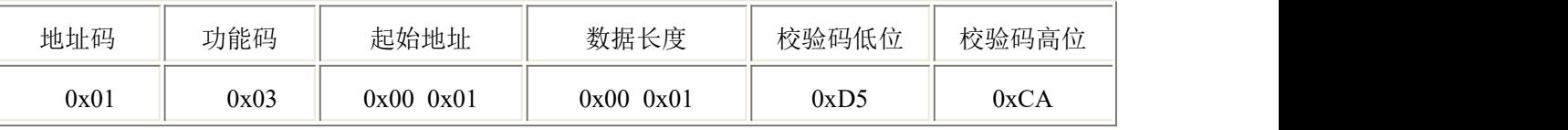

应答帧(16进制):(例如读到风量整数值为 545m3/h)

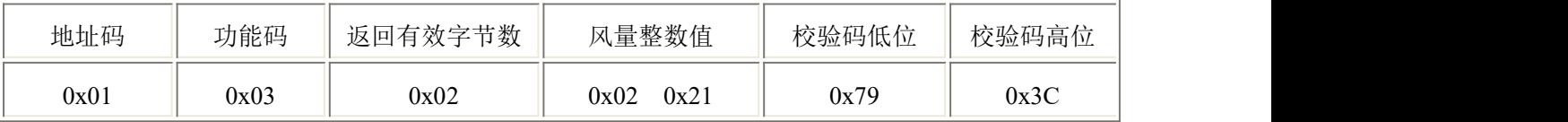

风量整数值计算:

风量整数值: 0221 H (十六进制)= 545=> 风量整数值 = 545m<sup>3</sup>/h

#### <span id="page-13-2"></span>**4.5.4** 读取设备地址 **0x01** 的当前风量浮点型值

当前风量值计算公式:

当前风量值=当前风速值(单位米每秒)×管道截面积(单位平方厘米)×3600÷10000。 浮点型数据保留一位有效小数位。

问询帧(16 进制):

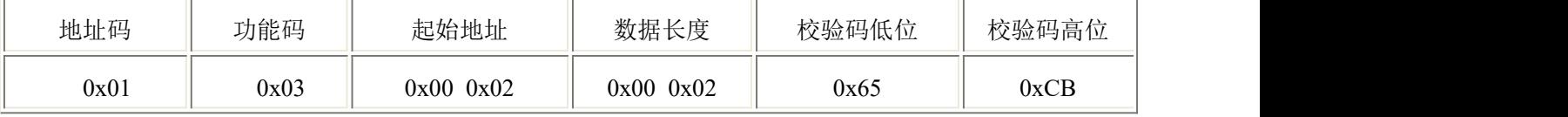

应答帧(16 进制): (例如读到风量浮点值为 545.2m3 /h)

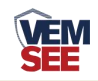

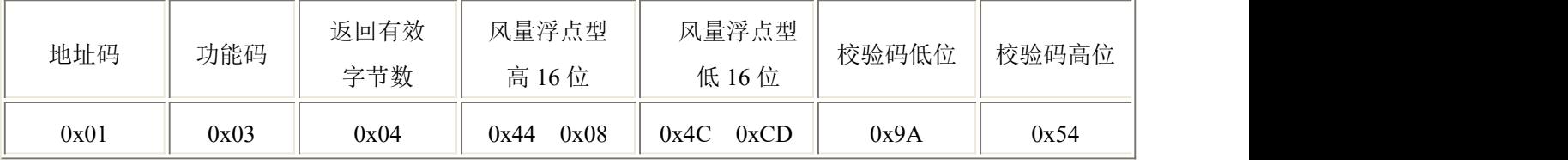

风量浮点值计算:

风量浮点值: 44084CCD H (十六进制)= 545.2=> 风量浮点值 = 545.2m<sup>3</sup>/h

## <span id="page-14-0"></span>第 **5** 章 常见问题及解决方法

#### 无输出或输出错误

可能的原因:

1) 电脑有多个COM口,选择的口不正确。

2) 设备地址错误,或者存在地址重复的设备(出厂默认全部为1)。

3) 波特率,校验方式,数据位,停止位错误。

4) 主机轮询间隔和等待应答时间太短,需要都设置在200ms以上。

5) 485总线有断开,或者A、B线接反。

6) 设备数量过多或布线太长,应就近供电,加485增强器,同时增加120Ω终端 电阻。

7) USB转485驱动未安装或者损坏。

8) 供电电压不对(交直流型设备供电直流电压应大于19V,交流电压必须为  $24V(-20\% \rightarrow 10\%)$ .

9) 设备损坏。